# **Managing Page Objects**

You can access page-level management options by clicking the 'Pages' tab and then clicking the thumbnail for the page you want to manage.

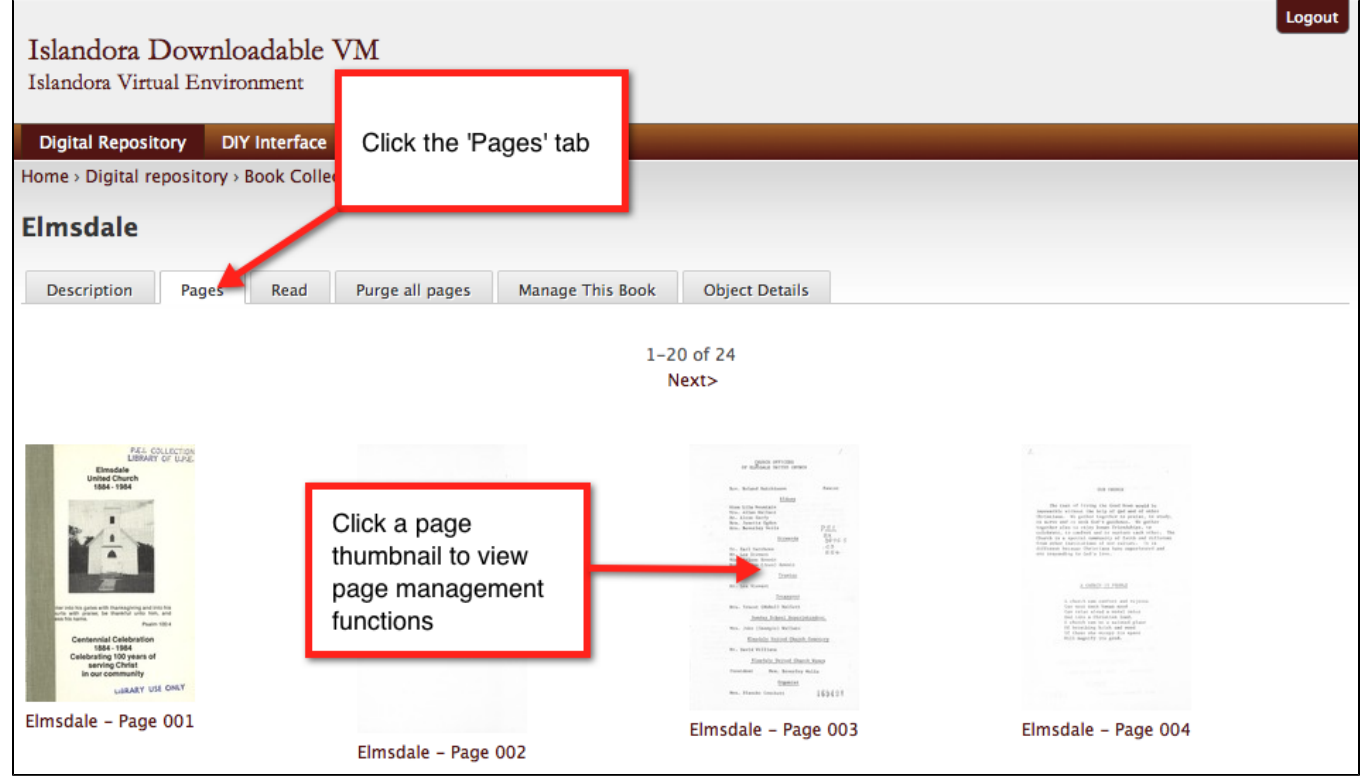

## The Page Management Tab

You can access the page management functions by clicking the 'Manage This Page Object' tab.

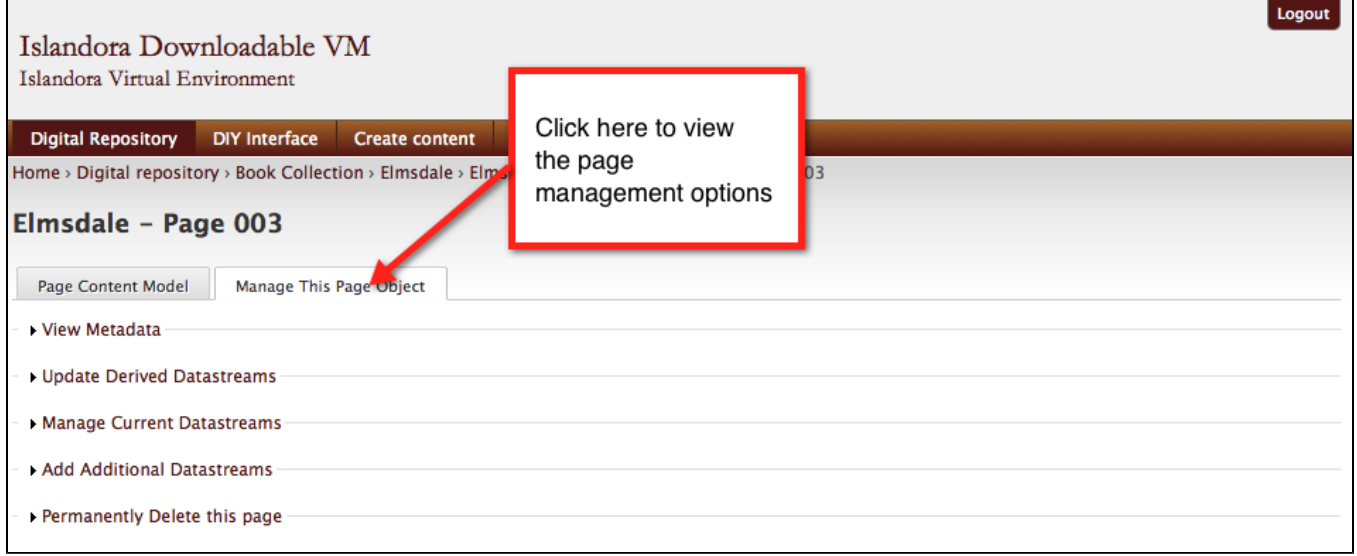

#### **View Metadata**

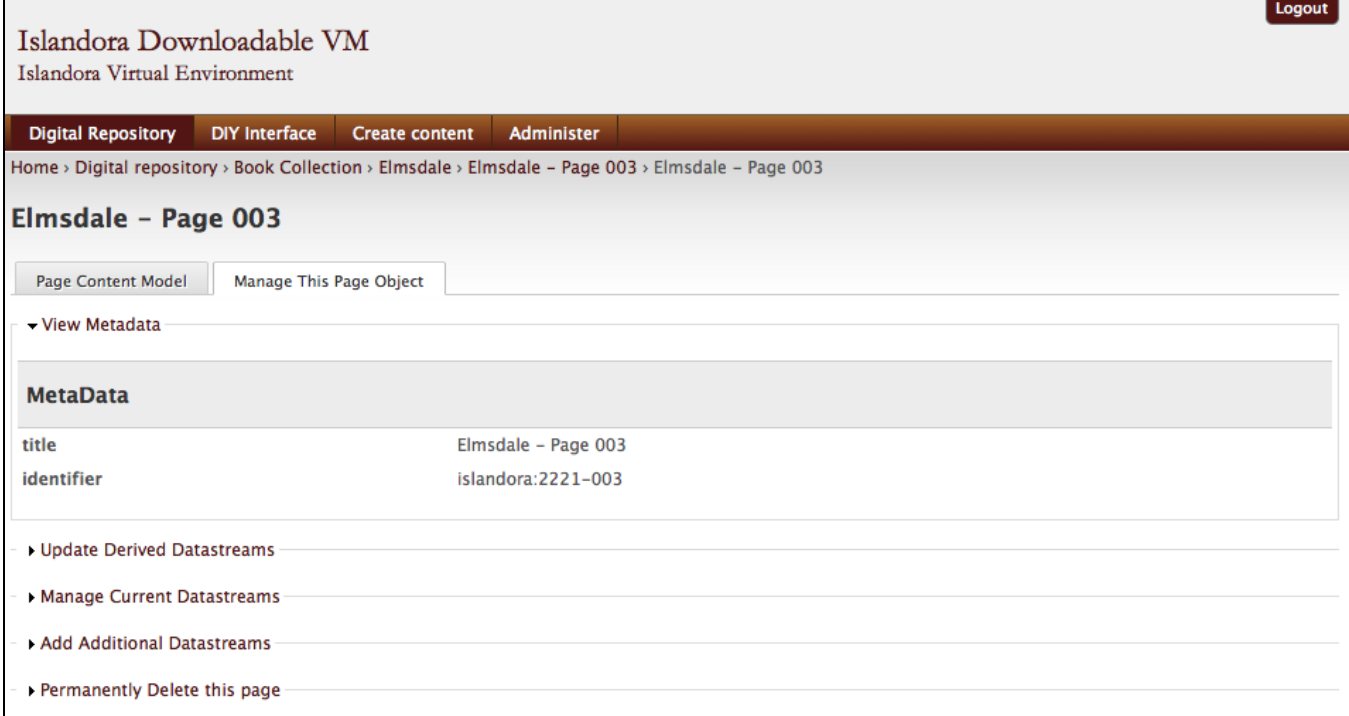

Ŧ

#### **Update Derived Datastreams**

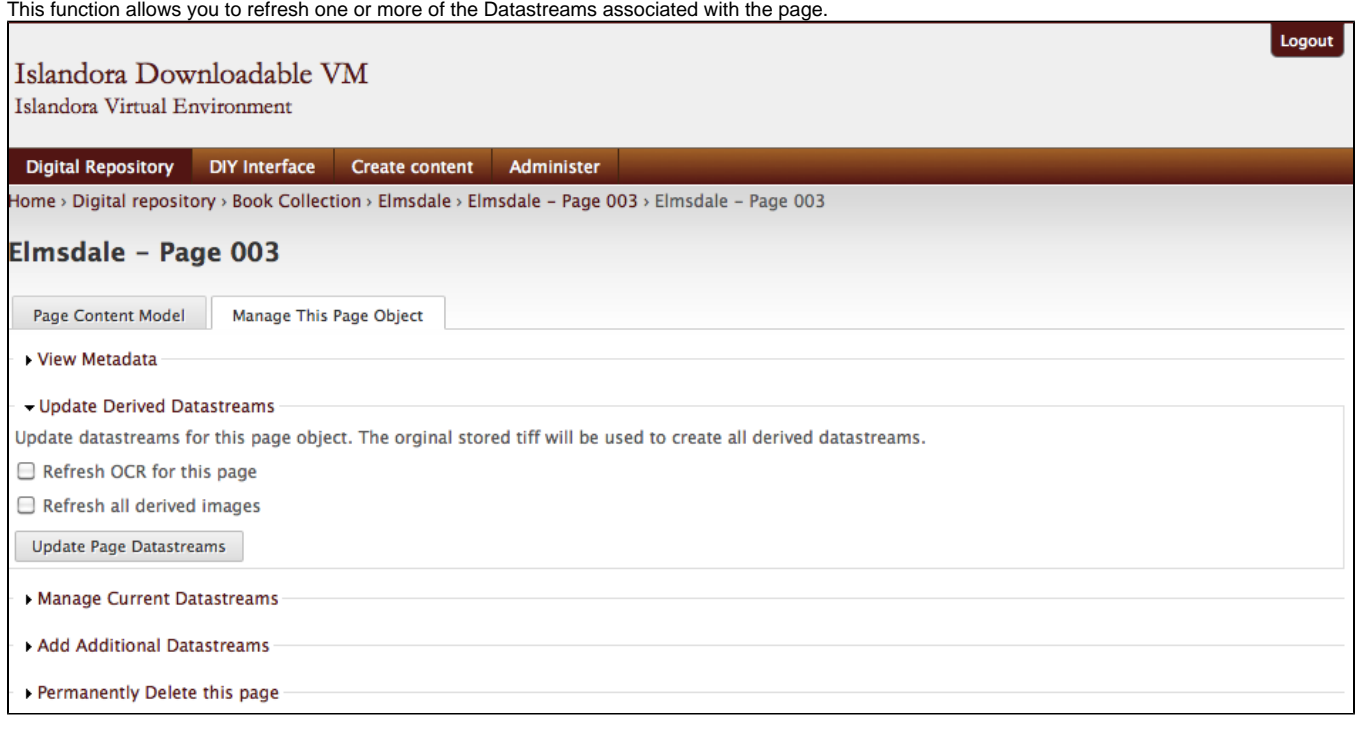

- **Refresh OCR for this page:** If OCR failed on ingest, or if you change your OCR process, you can redo the OCR for this page.
- **Refresh all derived images:** You may need to regenerate the derivative images that get created on ingest you can do so with this option.

#### **Manage Current Datastreams**

Here you can replace or purge one or more Datastreams for the page object.

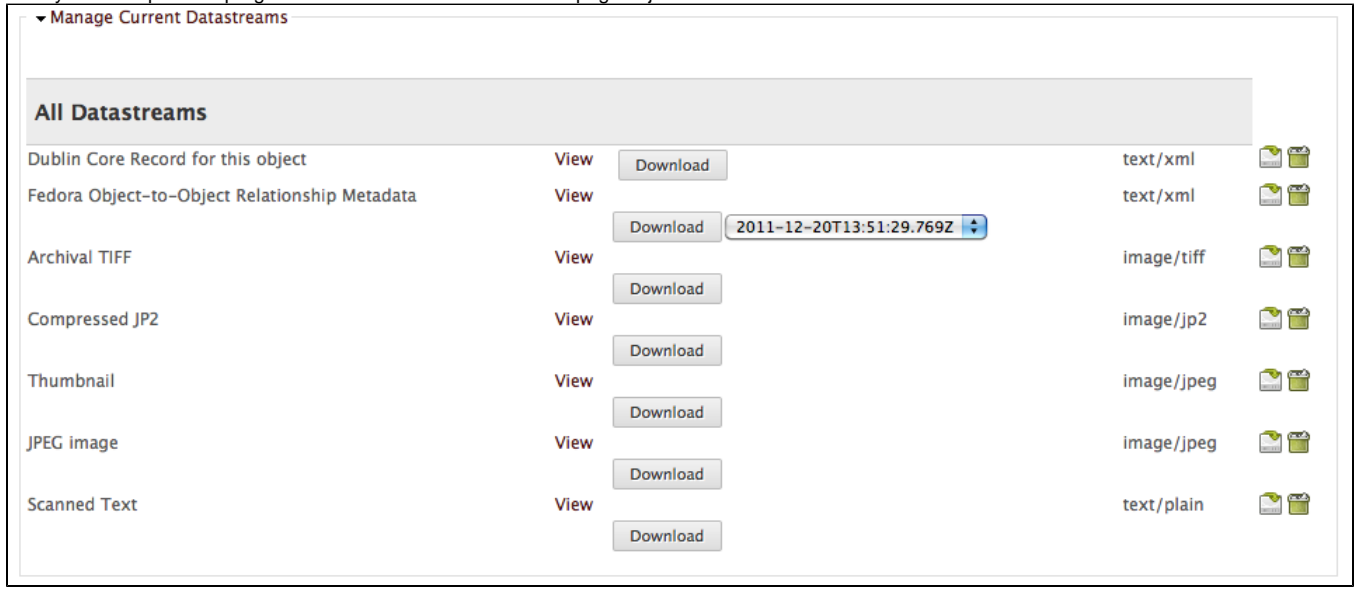

#### **Add Additional Datastreams**

You may want to manually add a Datastream that didn't get created on ingest. You can do so by using this function.

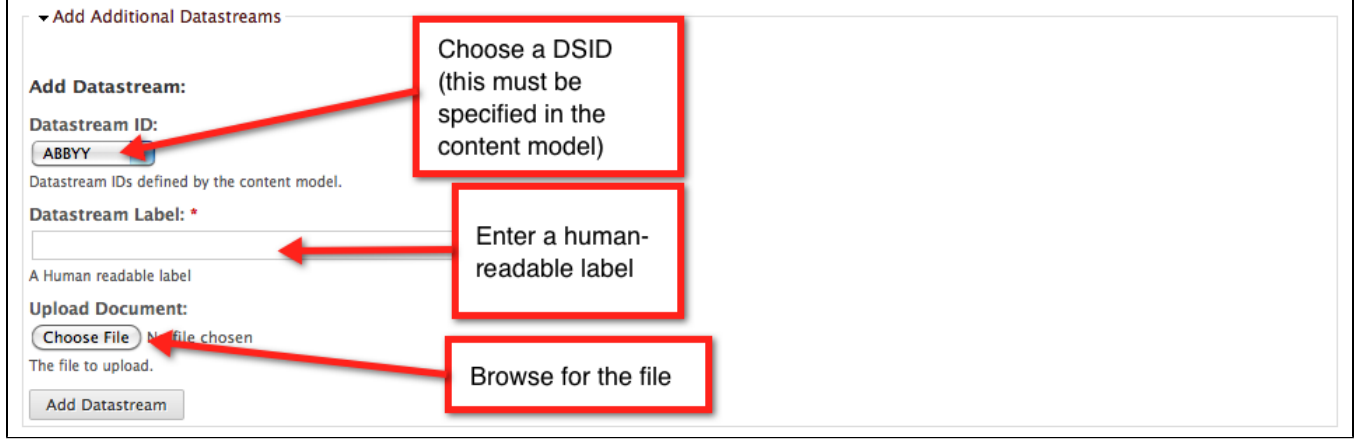

### **Permanently Delete This Page**

You can purge this page while leaving the rest of the book intact. You will be asked to confirm your choice before the page is purged.

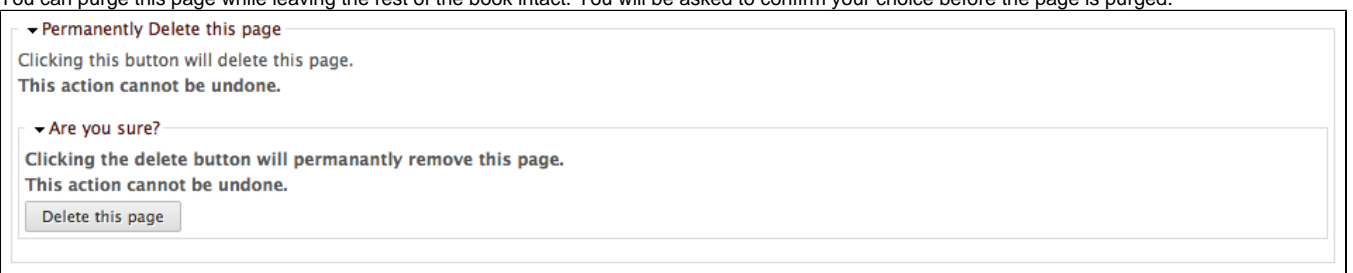